# **Release notes AllSolutions 12.0.11**

# Algemeen

#### Uitfaseren TLS 1.0 en TLS 1.1 per 1 april 2019

In oktober 2018 heb je informatie ontvangen over het **uitfaseren van TLS 1.0 en TLS 1.1**. **Per 1 april 2019** biedt AllSolutions geen ondersteuning meer voor deze beide versies. Het gebruik hiervan wordt niet meer als voldoende veilig beschouwd. Daarom zullen we vanaf april 2019 op onze servers uitsluitend nog gebruik maken van TLS 1.2. Hiermee sluiten we aan bij de overheid, banken, webwinkels en payment providers die inmiddels vanuit veiligheidsoogpunt ook alleen nog maar gebruik maken van versie 1.2.

Een uitleg wat dit voor jullie betekent en een overzicht van de internetbrowsers die TLS 1.2 ondersteunen vind je op de [AllSolutions supportsite.](https://www.allsolutions.nl/support/veelgestelde-vragen/algemeen/informatiebeveiliging/allsolutions-faseert-tls-10-en-11-uit-per-1-april-2019)

#### Zijn de koppelingen in je omgeving al TLS 1.2 proof ?

Draaien in je omgeving maatwerk-koppelingen met andere systemen die langere tijd geleden zijn gemaakt? Dan kan het zijn dat deze koppelingen nog gebruik maken van de oudere TLS versies en na 1 april 2019 niet meer werken. Dit ligt dan niet aan AllSolutions, maar aan de externe partij die gegevens ophaalt uit of aanbiedt aan de software.

**Controleer daarom of deze koppelingen gebruik maken van TLS 1.2**. Mocht dit nog niet het geval zijn, dan zal de externe partij waarmee de koppeling wordt uitgevoerd hierin een aanpassing moeten doen. Het is dus aan te raden om in contact te gaan met de leverancier en hem te vragen om een bevestiging dat de koppeling TLS 1.2 ondersteunt en dat deze ook na 1 april blijft werken.

Je kunt de koppelingen zelf gemakkelijk controleren in je acceptatieomgeving. Daar zijn TLS 1.0 en TLS 1.1 al uitgezet. Daarnaast kan de externe partij waarmee de koppeling loopt, de benodigde aanpassingen zo ook testen op de acceptatieomgeving.

Zijn er koppelingen actief die gebruik maken van de **REST API**? Dan moeten ook deze aanroepen **vanaf 1 april ook met TLS 1.2 worden uitgevoerd**. Controleer dus ook deze koppelingen in je acceptatieomgeving. En neem contact op met de externe partij als blijkt dat de koppeling niet meer werkt. De externe partij kan dan de komende periode de benodigde aanpassingen uitvoeren en testen op de acceptatieomgeving.

Natuurlijk hoef je dit traject niet alleen uit te voeren. Je **consultant** kan je hierbij ondersteunen op basis van het reguliere tarief. Dit geldt ook voor hulp die de externe partij eventueel nodig heeft van onze ontwikkelaars. Dit kan via de consultant worden aangevraagd en ingepland.

# Online samenwerken

\*\* Geen functionele wijzigingen \*\*

## **Basis**

### Besturing

#### Indeling 'Parameters AllSolutions' aangepast

In de **Parameters AllSolutions** (MZZPAR) is de indeling van de verschillende onderdelen en velden verbeterd. Onderdelen zijn hernoemd en velden zijn verplaatst om de instellingen logischer te groeperen (en gemakkelijker terug te vinden).

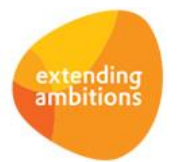

#### Bezoekersstatistiek pagina's opschonen

Met de functie **Pagina's** (MPAGIN) kun je tekst- en featurepagina's aanmaken en beheren voor het opbouwen van je website, portal of intranet. In het systeem wordt bijgehouden hoe vaak pagina's worden bezocht. Dit kun je per pagina inzien via de shortcut **Bezoekersstatistiek** of via de overkoepelende functie **Bezoekersstatistiek Pagina's** (IWPLOG).

Tot nu toe werden de bezoekersstatistieken oneindig bewaard. In de **Parameters AllSolutions** (MZZPAR) is daarom het veld **Aantal dagen bewaren bezoekersstatistiek pagina's** toegevoegd (in het onderdeel *Logging*). Met dit nieuwe veld kun je nu instellen hoe lang je de bezoekersstatistiek wilt bewaren. Voor een goede performance van de omgeving raden we je aan om **na de upgrade in dit nieuwe veld een termijn in te stellen**. Ook als je pagina's alleen gebruikt om intern informatie met medewerkers uit te wisselen.

### Autorisatie

#### Gebruikers autoriseren voor het starten van de profielpagina en een extra sessie

In de functies **Gebruikers** (MGEBRU) en **Gebruikersprofielen** (MGBPRF) is in het onderdeel *Beschikbare functionaliteit* de velden **Extra sessie kunnen starten** en **Profielpagina kunnen starten** toegevoegd. Met deze velden kun je voortaan zelf aangeven of gebruikers over deze opties mogen beschikken. Je kunt bijvoorbeeld ervoor kiezen om deze opties wel aan interne gebruikers aan te bieden, maar niet voor externe gebruikers beschikbaar te stellen.

### Instellingen

#### Kolommen in een weergave terugzetten naar de default instelling

Vanuit een functie kun je via het onderdeel *Applicatiebeheer* eigen weergavesets aanmaken voor algemeen gebruik of voor een specifieke configuratiegroep of gebruiker. Daarbij kun je de velden die default als kolom in de weergave aanwezig zijn, wijzigen. In de browser met de kolommen van een weergave is nu de actie **Standaardinstelling herstellen** toegevoegd. Met deze actie kun je een veld/kolom in de weergave terugzetten naar de default instelling.

#### Initiële waarde instellen in dynamische comboboxen

Bepaalde formulieren in AllSolutions zijn bedoeld om op te nemen in de publieke website of het extranet. Denk hierbij bijvoorbeeld aan het **Aanmeldingsformulier Leden** (MNWLID) of het formulier voor het **inschrijven op een cursus**  (MCURON). Deze formulieren moet je gemakkelijk kunnen invullen zonder hiervoor enige kennis van de werking van AllSolutions nodig is. Daarom is het gebruik van infobrowsers in deze formulieren niet beschikbaar. In plaats daarvan zijn dynamische comboboxen opgenomen in deze formulieren. De items in deze comboboxen komen uit de achterliggende algemene tabel.

Vanaf deze versie is het mogelijk om dit soort dynamische comboboxen een initiële waarde te geven via de **instellingen** van het formulier.

### Business monitoring – alerts

#### Alerts gemakkelijker beheren

In de functie **Alerts** (MALERT) zijn de shortcuts **Medewerkers** en **Medewerkersprofielen** toegevoegd. Met deze shortcuts kun je nu inzien bij welke medewerkers en medewerkersprofielen de alert actief is. En via deze shortcuts zijn de instellingen van een alert nu ook beter te beheren. Wil je bijvoorbeeld de instelling van één bepaalde alert aanpassen? Dan kun je dit nu gemakkelijk via de nieuwe shortcuts doorvoeren.

#### Alerts voor nieuwe online cursusaanmeldingen en webwinkel-bestellingen beschikbaar

In de functie **Alerts** (MALERT) zijn twee nieuwe alerts toegevoegd:

- **Online cursusaanmeldingen** (pc010)
- **Webwinkel-bestellingen** (vk010)

Met deze alerts kun je het systeem automatisch laten signaleren dat er nieuwe aanmeldingen en/of bestellingen zijn binnen gekomen.

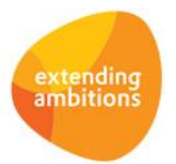

### Website – webwinkel

#### Nieuw! Online betalingen via Pay.nl

Het systeem biedt al langere tijd de mogelijkheid om elektronische facturen, webwinkel-bestellingen en cursussen online te betalen. De betalingen werden tot nu toe afgehandeld door ICEPAY, een Payment Service Provider die online betalingen verzorgt voor derden.

Vanaf deze versie is het ook mogelijk om online betalingen door **Pay.nl** te laten verzorgen. De koppeling met Pay.nl wordt ingesteld in de functie **Interfaces** (MINTFA). Als dit is gebeurd kun je in de functie **Websites**(MWPSTS) aangeven dat je van Pay.nl als payment service provider gebruik wilt maken. Daarna vul je voor deze provider de bijbehorende gegevens in. Als je gebruik maakt van **Pay.nl** gaat het om het **ServiceID** en de twee **api tokens** die bij het aanmaken van een account worden toegekend. In je account bij Pay.nl geef je aan welke online betaalopties je op de website wilt aanbieden.

De online betalingen worden onder een speciaal dagboek geregistreerd. Als je gaat starten met online betalingen, dan kun je het bijbehorende dagboek in de **Parameters Debiteuren** (MDBPAR) vastleggen. Dit is een voorwaarde om het online betalen te kunnen gebruiken. Wil je van de koppeling met Pay.nl gebruik gaan maken? Neem dan contact op met je consultant.

#### **Controleer de ICEPAY instellingen na de upgrade**

Maak je al gebruik van online betalingen via ICEPAY? Controleer dan tijdens de acceptatiecheck en na de upgrade nog even de instellingen in je omgeving. Een aantal velden die voor online betalingen worden gebruikt, hebben namelijk een andere veldcode gekregen. Dit is vooral van belang als je gebruik maakt van de REST API in combinatie met **Webwinkelbestellingen** (MWPSHP).

#### Nieuw! Betalingstoeslag gebruiken bij online betalingen

Vanaf deze versie is het ook mogelijk om bij bepaalde online betalingen een toeslag in te stellen. In de functie **Websites**  (MWPSTS) is daartoe de shortcut **Online betaalmogelijkheden** toegevoegd. Via deze shortcut zie je welke online betaalopties je aanbiedt op de geselecteerde website. Met de actie **Betaalmogelijkheden bijwerken** kun je de opties vanuit de koppeling met **Pay.nl** bijwerken. (Deze optie is niet beschikbaar voor Icepay omdat je voor deze provider de betaalopties in AllSolutions opgeeft.)

In het scherm met de **Online betaalmogelijkheden** kun je via de edit-button vooraan de regel per betaaloptie aangeven welke toeslag hiervoor van toepassing is. **Belangrijk!** Vul eerst in de **Parameters Debiteuren** (MDBPAR) de grootboekrekening in waarop de toeslagen kunnen worden geboekt (in het onderdeel *Elektronisch betalen*).

# Business Intelligence

\*\* Geen functionele wijzigingen \*\*

## Document Management

\*\* Geen functionele wijzigingen \*\*

## **HRM**

\*\* Geen functionele wijzigingen \*\*

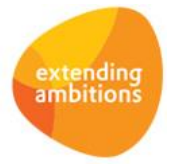

# Financieel

### Besturing – Beginbalans

#### Toelichting/opmerking vastleggen bij boekstuk voor beginbalans grootboek/crediteuren

In de functies **Beginbalans Grootboek** (MINBGB) en **Beginbalans Crediteuren** (MCRGRB) is het veld **Opmerking** aan het formulier toegevoegd. In dit veld kun je bij een boekstuk een opmerking of toelichting vastleggen. Op deze manier kun je de herkomst van het boekstuk beter herleiden.

### Grootboek

#### Toelichting/opmerking vastleggen bij memoriaalboekingen

In het **Algemeen Boekingsprogramma** (MALGBK) is het veld O**pmerking** aan het formulier toegevoegd. In dit veld kun je bij een memoboeking een opmerking of toelichting vastleggen. Bijvoorbeeld een korte omschrijving van de achtergrond waarom de memoboeking is gemaakt. Op deze manier kun je de herkomst van het boekstuk beter herleiden.

#### Aanmaakdatum/-tijd van een boekstuk vastgelegd

In de tabel met **journaalposten** (gb59) zijn de velden **Aanmaakdatum** (gb59.am-dat) en **Aanmaaktijd** (gb59.am-tyd) toegevoegd. In deze velden wordt voortaan automatisch de aanmaakdatum/-tijd van een boekstuk geregistreerd.

#### Valuta en koersgegevens vastgelegd in de tabel met journaalposten (gb60)

In de tabel met de **journaalposten** (gb60) zijn een aantal nieuwe velden toegevoegd. In geval van een journaalpost in valuta worden in deze velden de boekingsvaluta en de bijbehorende koersgegevens vastgelegd. Het gaat om de velden:

- **Valutacode** (gb60.bk-val-kd)
- **Koers** (gb60.bk-koers)
- **Koers per** (eenheid) (gb60.bk-koers-eh)

**Goed om te weten**: Deze informatie is beschikbaar bij nieuwe journaalposten die na de upgrade naar versie 12.0.11 worden vastgelegd.

#### Valuta en koersgegevens vastgelegd in de tabel met historische mutaties (gb71)

In de tabel voor de **historische mutaties** in het grootboek (gb71) zijn een aantal nieuwe velden toegevoegd. In geval van een boeking in valuta worden in deze velden de boekingsvaluta en de bijbehorende koersgegevens vastgelegd. Het gaat om de velden:

- **Valutacode** (gb71.bk-val-kd)
- **Koers** (gb71.bk-koers)
- **Koers per** (eenheid) (gb71.bk-koers-eh)
- **Koersnotatie invers** (gb71.bk-invers)
- **Bedrag debet in valuta** (gb71.bk-bdrvaldb)
- **Bedrag credit in valuta** (gb71.bk-bdrvalcr)

**Goed om te weten**: Deze informatie is beschikbaar bij nieuwe historische mutaties die na de upgrade naar versie 12.0.11 worden vastgelegd.

### Debiteuren – Verkoopfacturen

#### Sortering verslag 'Verwerken Handmatige Facturen' aangepast

Bij het **verwerken van handmatige facturen** (VHDFKT) is de sortering op het verwerkingsverslag aangepast. De verwerkte facturen worden voortaan op volgorde van factuurnummer op het verslag afgedrukt. Op deze manier is er gemakkelijker een aansluiting te maken met de gegevens in de browser.

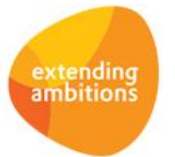

## Crediteuren – inkoopfacturen

#### Gescande document direct bij inkoopfactuur uploaden

Vanaf versie 12.0.02 was het al mogelijk om het bestand van de inkoopfactuur opnieuw in de functie **Gescande Inkoopfacturen** (MSCINK) te uploaden. Vanaf deze versie is dit nu ook mogelijk in de functie **Inkoopfacturen** (MINFKT). Dit doe je door de inkoopfactuur te **bewerken** en het bestand (opnieuw) te uploaden. De gescande inkoopfactuur wordt daarmee ook in de documentpreview en via de actie **Scan tonen** zichtbaar. Mocht er iets mis zijn gegaan met het gescande document van een inkoopfactuur, dan kun je deze in een later stadium alsnog zelf uploaden.

Hierdoor is het nu ook mogelijk om bij de inkoopfacturen een gescand exemplaar te uploaden (die ook in de documentpreview en via de actie **Scan tonen** zichtbaar is) wanneer je geen gebruik maakt van de importfunctionaliteit voor **gescande inkoopfacturen** (MSCINK).

**Goed om te weten**: Met deze aanpassing wordt de actie **Scan tonen** in de diverse browsers voortaan altijd getoond. (Voorheen werd deze actie alleen getoond als er een importlocatie voor de inkoopfacturen was vastgelegd.)

# Leden

### Leden

#### Gebruikers ledenportal kunnen naar overzicht lidmaatschap navigeren

Vanuit een relatie kun je naar het bijbehorende **lidmaatschap** (MLEDEN) navigeren. Dit is bijvoorbeeld ook beschikbaar voor leden die via AllSolutions in een extranet of ledenportal inloggen. Is er bij een externe gebruiker een 'harde' rol op relatie vastgelegd? Dan wordt de gebruiker voortaal direct naar het overzicht van zijn lidmaatschap geleid. Dit werkt prettiger voor het ingelogde lid en scheelt de gebruiker extra kliks.

### Lidmaatschappen - Online aanmeldingen

#### Online aanmelding leden verbeterd

In het **Aanmeldingsformulier Leden** (MNWLID) en de **Online Aanmeldingen Lidmaatschappen** (MONLED) zijn de velden **Status**, **Lidmaatschapsgroep** (in het onderdeel *lidmaatschapsgegevens*) en **Elektronisch factureren** (in respectievelijk het onderdeel *Financiële gegevens* en *Debiteurgegevens*) toegevoegd. Met deze velden kun je voortaan direct bij de inschrijving de gewenste gegevens bij het nieuwe lid registreren. Dit zorgt voor minder handelingen bij het controleren van de binnengekomen online aanmeldingen. Daarmee kunnen nieuwe lidmaatschappen sneller en gemakkelijker worden verwerkt.

## Donateurs

\*\* Geen functionele wijzigingen \*\*

## **CRM**

### Relaties

#### Vrije velden beschikbaar bij Contactpersonen

Vanaf deze versie is mogelijk om bij de **Relaties: Contactpersonen** (MRLCNT) gebruik te maken van de vrije veldenfunctionaliteit. Dit betekent dat je zelf eigen velden in het formulier met de gegevens van de contactpersoon kunt toevoegen.

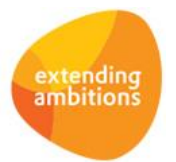

Deze vrije velden (op de tabel ma02) definieer je in de functie **Velden** (MVVVLD). Met de actie **Vrije velden** (in het part *Applicatiebeheer* aan de rechterkant) voeg je deze vervolgens toe aan het formulier van de contactpersoon. Dit geeft je de flexibiliteit om bij contactpersonen ook 'eigen' aanvullende informatie vast te leggen.

#### Controle op dubbele relaties toegevoegd aan online verhuisbericht

In de **Parameters CRM** (MMAPAR) kun je aangeven of je in het systeem gebruik wilt maken van een **controle op dubbele relaties**. Vanaf deze versie kan deze controle ook bij het **Online Verhuisbericht Sturen** (MMANAW) worden uitgevoerd. In deze functie zijn onderin het formulier drie nieuwe velden toegevoegd, die worden getoond op basis van de instellingen in de parameters:

- **Controle op doublures o.b.v. postcode/huisnummer**
- **Controle op doublures o.b.v. telefoonnummer**
- **Controle op doublures o.b.v. e-mailadres**

Wil je toch doorgaan met opslaan van het verhuisbericht? Dan kun je de melding negeren door het controleveld uit te vinken.

#### **Controleer de instellingen na de upgrade**

Stel je het formulier voor **Online verhuisberichten** (MMANAW) op dit moment al beschikbaar aan externen via een portal of intranet? Controleer dan tijdens de acceptatiecheck en na de upgrade nog even de instellingen in dit formulier.

# **Onderwijs**

### Careweb

#### Controle op maximale duur DBC verwijderd

Via de koppeling met **Careweb** kan informatie over DBC's geautomatiseerd overgezet worden van AllSolutions naar Careweb. AllSolutions is dan het centrale systeem voor registratie, planning, uitvoering en facturering van DBC's. Careweb wordt gebruikt om de kosten van de behandelingen online te declareren bij de zorgverzekeraars.

Vanaf 2018 is de DBC-systematiek niet meer van toepassing op de jeugdhulp. In deze versie is daarom bij de **Leerlingdossiers** (MLEDOS) de controle op de maximale duur van een DBC van 365 dagen verwijderd.

## Urenregistratie

\*\* Geen functionele wijzigingen \*\*

# Projecten

### Projecten - subsidies

#### Ook standaard factureringsschema genereren bij projecten met meerdere subsid iesoorten

Bij **Projecten** (MPROJE) met de factureringswijze 'Vaste prijs' of 'Vaste prijs op basis van calculatieregels' kun je een factureringsschema genereren op basis van een standaard factureringsschema. Dit kon tot nu toe alleen als er geen subsidie bij het project van toepassing was. Of één subsidiesoort werd gebruikt.

Vanaf deze versie is dit nu ook mogelijk als er meerdere subsidiesoorten van toepassing zijn. Op deze manier kun je ook bij deze projecten gemakkelijk een factureringsschema genereren. Dit is overigens alleen van toepassing als je de submodule **Subsidies** in je omgeving is geactiveerd.

De standaard factureringsschema's die je wilt gebruiken, beheer je in de functie **Standaard Factureringsschema's**  (MSTFCT).

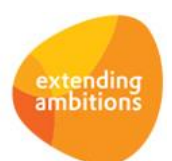

### Cursussen

#### Nieuw! Afwijkende prijzen per lidmaatschapsgroep gebruiken

Wanneer **leden** zich inschrijven voor een cursus kun je hen vanaf deze versie eventueel een afwijkende prijs aanbieden. En leden op deze manier een korting bieden op de prijs die normaal voor een cursus geldt. Hiertoe is in de browsers met de **Cursussen** (MCURSU) en de cursusonderdelen de shortcut **Afwijkende prijzen per lidmaatschapsgroep** toegevoegd. In de onderliggende browser leg je gewenste afwijkende prijzen per lidmaatschapsgroep vast. Schrijft een lid zich in voor een cursus en valt zijn lidmaatschap onder de bij de cursus opgegeven lidmaatschapsgroep? Dan wordt de afwijkende prijs gebruikt in plaats van de reguliere cursusprijs.

Deze optie is beschikbaar als je in je omgeving gebruik maakt van de module **Leden** in combinatie met de submodule **Cursussen**.

# Capaciteitsplanning

\*\* Geen functionele wijzigingen \*\*

# Configuraties

\*\* Geen functionele wijzigingen \*\*

# Service en Onderhoud

\*\* Geen functionele wijzigingen \*\*

# Logistiek

### Besturing

#### Nieuwe functie voor het inzien van 'Prijsherkomstcodes'

Bij de **artikelen** (MARTIK), **activiteiten** (MAKTIV) en **kostencomponenten** (MKSTKO) is het mogelijk om prijs- en kortingsafspraken vast te leggen (bij gebruik van de modules **Logistiek** en **Service en Onderhoud**). Prijsgroepen worden gebruikt in diverse functies om de verkoopprijs vast te leggen en/of te bepalen. Tevens kun je met behulp van prijsgroepen snel en gemakkelijk prijswijzigingen doorvoeren voor meerdere activiteiten en kostencomponenten tegelijk.

In deze versie is de nieuwe functie **Prijsherkomstcodes** (MPHOMS) toegevoegd. In deze functie kun je – ter informatie – de diverse prijsherkomstcodes inzien. Een prijsherkomst geeft aan hoe de prijs in een orderregel tot stand is gekomen, bijvoorbeeld via een staffelcode bij het artikel voor een bepaalde debiteur. Voorheen werden alleen de door het systeem gegenereerde prijsherkomstcodes op diverse plekken in het systeem getoond. In de nieuwe functie heeft elke prijsherkomstcode nu ook een leesbare omschrijving meegekregen. Op deze manier is de herkomst voortaan ook in een centrale, overkoepelende browser beschikbaar en in te zien.

**Goed om te weten**: Op de plekken waar de prijsherkomst wordt getoond, wordt nu ook de omschrijving gebruikt van de prijsherkomstcode zoals deze in de nieuwe functie is opgenomen.

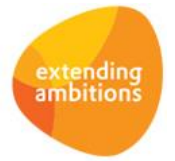

## Verkoop/verhuur – orders

#### Bij baliematerieelverhuurorder gemakkelijk de toebehoren vastleggen

Bij het aanmaken van een **baliematerieelverhuurorder** (MORDER) is onderaan het formulier de extra optie **Opslaan en naar toebehoren** toegevoegd. Met deze optie kun je direct naar het invulscherm van de toebehoren navigeren en deze snel en gemakkelijk toevoegen.

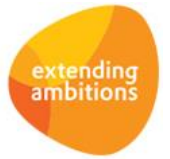